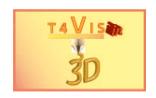

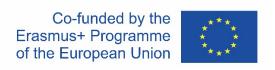

# Assessment checklist<sup>1</sup>

| Family Name:               |  | First name                        | e:                                                          |  |
|----------------------------|--|-----------------------------------|-------------------------------------------------------------|--|
|                            |  |                                   |                                                             |  |
| Profession:                |  | Counselling Optics                | ng on assistive devices:                                    |  |
|                            |  |                                   | Recommended assistive devices are available for assessment: |  |
| Prerequisites              |  |                                   |                                                             |  |
| residual vision complied : |  | No medical reasons for exclusion: |                                                             |  |
| Date:                      |  | Validator:                        |                                                             |  |
| 3D printer used:           |  | Design software used:             |                                                             |  |
|                            |  |                                   |                                                             |  |
| Magnification used:        |  |                                   | Remark:                                                     |  |
| Mouse pointer setting:     |  |                                   | Remark:                                                     |  |

### **Evaluation scheme:**

- 1 = No difficulties
- 2 = Slight difficulties (in locating the mouse pointer, finding and identifying the objects, executing the functions).
- 3 = Significant difficulties (mouse pointer is not recognised several times, objects are not located and/or identified more often, multiple incorrect execution of functions)
- 4 = Considerable difficulties (number of errors predominates)

The European Commission's support for the production of this publication does not constitute an endorsement of the contents, which reflect the views only of the authors, and the Commission cannot be held responsible for any use which may be made of the information contained therein.

 $<sup>^{1}\,\</sup>mbox{This}$  section will be issued separately as a form once this draft has been released

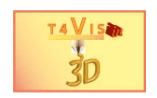

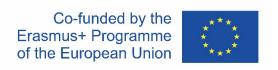

# 2 Section: Checking the optical abillities

# **Part 1 Operation Software**

Orientation and operation with optical pointing device

| Activity                                    | Rating 1-4 | Comment |
|---------------------------------------------|------------|---------|
| Navigation with the mouse:                  | 0          |         |
| <ul> <li>Object browser</li> </ul>          |            |         |
| - Perspective                               |            |         |
| - Toolbar                                   |            |         |
| - Menu bar                                  |            |         |
| <ul> <li>View setting</li> </ul>            |            |         |
| Moving the three axes with                  | 0          |         |
| perspective button                          |            |         |
| - Front                                     |            |         |
| - Тор                                       |            |         |
| - Right                                     |            |         |
| <ul> <li>Rotate with rotation</li> </ul>    |            |         |
| arrow                                       |            |         |
| - Zoom in Zoom out                          |            |         |
| Moving the three axes with                  | 0          |         |
| view adjustment                             |            |         |
| <ul> <li>Rotate the display 360°</li> </ul> |            |         |
| horizontally                                |            |         |
| <ul> <li>Rotate the display 180°</li> </ul> |            |         |
| Vertical                                    |            |         |
| <ul> <li>Moving the control</li> </ul>      |            |         |
| surface to the right                        |            |         |
| Mean value:                                 | 0,0        |         |

### **Drawing surfaces**

| Activity                         | Rating 1-4 | Comment |
|----------------------------------|------------|---------|
| Draw a rectangle from the        | 0          |         |
| centre. Dimensions 100x50mm      |            |         |
| Drawing a square from the        | 0          |         |
| centre. Dimensions 50x50mm       |            |         |
| Drawing a circle from the        | 0          |         |
| centre. Diameter 50mm            |            |         |
| Draw an isosceles triangle. Side | 0          |         |
| length 50mm each                 |            |         |
| Drawing a trapezoid from the     | 0          |         |
| centre. Dimensions               |            |         |
| 50x50x20mm                       |            |         |
| Mean value:                      | 0,0        |         |

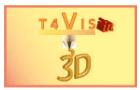

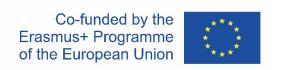

**Drawing bodies** 

| Activity                    | Rating 1-4 | Comment |
|-----------------------------|------------|---------|
| Drawing a sphere. Diameter  | 0          |         |
| 50mm                        |            |         |
| Drawing a cube with an edge | 0          |         |
| length of 75mm              |            |         |
| Drawing a cylinder diameter | 0          |         |
| 30mm, height 80mm           |            |         |
| Mean value:                 | 0,0        |         |

# **Part 2 Guided Operation FDM Printer**

Proper and safe operation and handling

**Commissioning and printing** 

| Activity                         | Rating 1-4 | Comment |
|----------------------------------|------------|---------|
| Setting the extruder             | 0          |         |
| temperature                      |            |         |
| Attaching the filament roll and  | 0          |         |
| inserting filament into filament |            |         |
| tube                             |            |         |
| Loading the filament into the    | 0          |         |
| extruder via control panel       |            |         |
| Remove excess filament from      | 0          |         |
| the nozzle                       |            |         |
| Performing a test print          | 0          |         |
| Removing the proof from the      | 0          |         |
| build plate                      |            |         |
| Evaluation of the printed        | 0          |         |
| object                           |            |         |
| Adjustment of the build plate    | 0          |         |
| Mean value:                      | 0,0        |         |

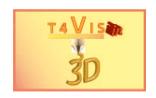

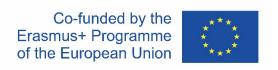

## 3 Section: Review of technical skills

### **Identification of at least 5 Hazardous sources**

- 1. Burnings through hot nozzle
- 2. Risk of hand crushing due to moving print bed
- 3. Danger of drawing in at the feed knurls and drive belts
- 4. Irritating emissions in the ambient air due to hot plastics
- 5. Injury to the eyes from liquid plastic
- 6. Injury to the eyes due to plastic splinters during post-processing

Of the above-mentioned Hazardous sources mentioned:

**Evaluation Result:** 

Scoring formula: 5 / number of correct answers

**Independent commissioning and printing** 

| Activity                         | Rating 1-4 | Comment |
|----------------------------------|------------|---------|
| Setting the extruder             | 0          |         |
| temperature                      |            |         |
| Attaching the filament roll and  | 0          |         |
| inserting filament into filament |            |         |
| tube                             |            |         |
| Loading the filament into the    | 0          |         |
| extruder via control panel       |            |         |
| Remove excess filament from      | 0          |         |
| the nozzle                       |            |         |
| Performing a test print          | 0          |         |
| Removing the proof from the      | 0          |         |
| build plate                      |            |         |
| Evaluation of the printed        | 0          |         |
| object                           |            |         |
| Correct use of protective        | 0          |         |
| equipment                        |            |         |
| Maintenance guide rails          | 0          |         |
| Maintenance Z spindle            | 0          |         |
| Mean value:                      | 0,0        |         |

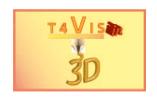

# 4 Evaluation

### **Evaluation**

| Evaluation                               |       |
|------------------------------------------|-------|
| Orientation and movement                 |       |
| Drawing surfaces                         |       |
| Drawing bodies                           |       |
| Guided operation FDM printer             |       |
| Hazardous sources                        |       |
| Independent operation and                |       |
| maintenance                              |       |
|                                          |       |
| The following clarification is still nee | eded: |
|                                          |       |
|                                          |       |
|                                          |       |
|                                          |       |
|                                          |       |
|                                          |       |
|                                          |       |
|                                          |       |
|                                          |       |
|                                          |       |
|                                          |       |
|                                          |       |
|                                          |       |
|                                          |       |
|                                          |       |

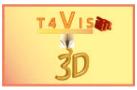

# Comment

| Employment opportunities |                                                  |  |  |
|--------------------------|--------------------------------------------------|--|--|
|                          | Production with construction parts               |  |  |
|                          | Production without construction shares           |  |  |
|                          | Production with finishing                        |  |  |
|                          | Customer advisory service                        |  |  |
|                          | Technical support from the manufacturer/supplier |  |  |
|                          | Machine maintenance                              |  |  |
| П                        |                                                  |  |  |